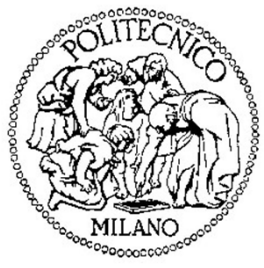

## **Politecnico di Milano**

**Dipartimento di Elettronica, Informazione e Bioingegneria**

# Laboratorio di **Reti di Comunicazione ed Internet – Mod. <sup>2</sup>**

Quinta Lezione

- Rotte dinamiche con OSPF
- Reazione di OSPF ai cambiamenti di topologia
- Rotte dinamiche con EIGRP
- Reazione di EIGRP ai cambiamenti di topologia

- Rotte dinamiche con OSPF
- Reazione di OSPF ai cambiamenti di topologia
- Rotte dinamiche con EIGRP
- Reazione di EIGRP ai cambiamenti di topologia

# *OSPF*

#### Open Shortest Path First

- •E' un protocollo di routing IGP (come RIP e EIGRP)
- • Effettua **Link-State** Routing e sfrutta l'algoritmo di Dijkstra per il calcolo dei cammini minimi
- • Usa una metrica di *Costo* per i link, ricavata di default (ma modificabile) dalla larghezza di banda del link sfruttando la formula  $\frac{ref. \, bw \, (=10)}{bsc}$  $\frac{w\,(\equiv10^8)}{bw}$ . Ad esempio
	- Link a 56-kbps = 1785
	- Fast Ethernet (100 Mbps) = 1
	- Gbit Ethernet (1 Gbps) = 0.1
	- Link seriale T1 (1.544 Mbps) = 64
- • Utilizza messaggi di Link State Advertisement (LSA) in flooding con cui i router informano lo stato dei propri link
- • Il protocollo rimane relativamente inattivo se non si hanno cambiamenti nella topologia (LSA periodici di refresh vengono inviati, ad esempio, ogni ora)
- • LSA di update vengono inviati quando avvengono cambiamenti topologici (tipicamente converge più rapidamente dei protocolli Distance Vector)

## *OSPF*

#### Comandi per configurare OSPF

- Abilitare e configurare il protocollo OSPF Router(config)#router ospf ID-process Router(config-router)#Di norma assume valore 1, ha significato locale
	- Disabilitare il protocollo OSPF

Router(config)#no router ospf *ID-process* 

● Definire per quali reti abilitare OSPF

Router(config-router)#network  $A.B.C.D$  net\_wildcard area N

Reciproco della Subnet Mask<br>
Indica l'ID dell'area OSPF. Tutti i router che annunciano sottoretiaventi lo stesso ID *N* si scambiano messaggi LSA

• Modificare il valore della banda di riferimento (di default  $10^8$ ) per il calcolo dei costi dei link

Router(config-router)#auto-cost reference-bandwidth <sup>10000</sup>

### *OSPF*

Comandi per configurare OSPF e Diagnostica

## ● Modificare la metrica di costo su una specifica interfaccia

Router(config)#interface *tipo slot/porta* Router(config-if)#ip ospf cost nuovo\_costo

● Ottenere informazioni sulle interfacce (es. costo)

Router#show ip ospf interface

● Ottenere informazioni sui router adiacenti

Router#show ip ospf neighbor

● Ottenere informazioni generiche

Router#show ip ospf

#### *OSPF*Un esempio di configurazione

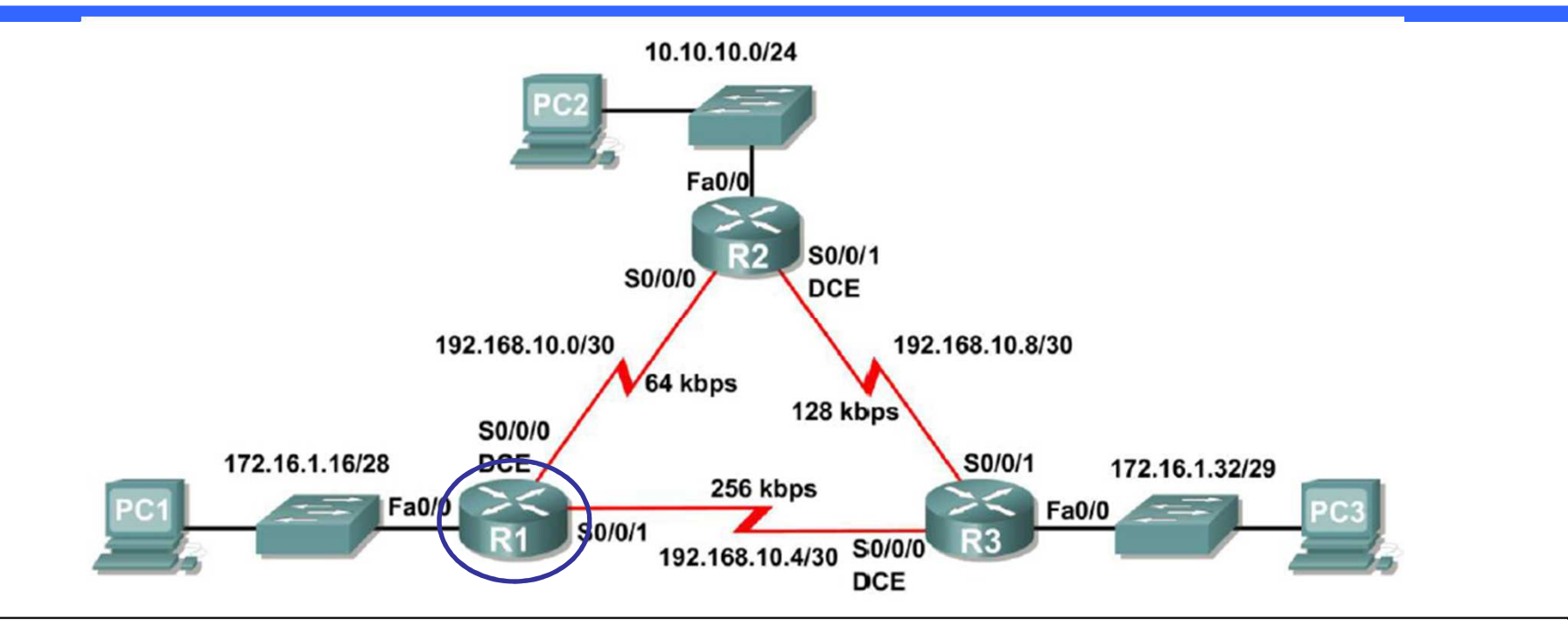

R1(config)#router ospf <sup>1</sup> R1(config-router)#network 172.16.1.16 0.0.0.15 area 0 R1(config-router)#network 192.168.10.0 0.0.0.3 area 0 R1(config-router)#network 192.168.10.4 0.0.0.3 area 0R1(config-router)#endR1#

#### *OSPF*Un esempio di configurazione

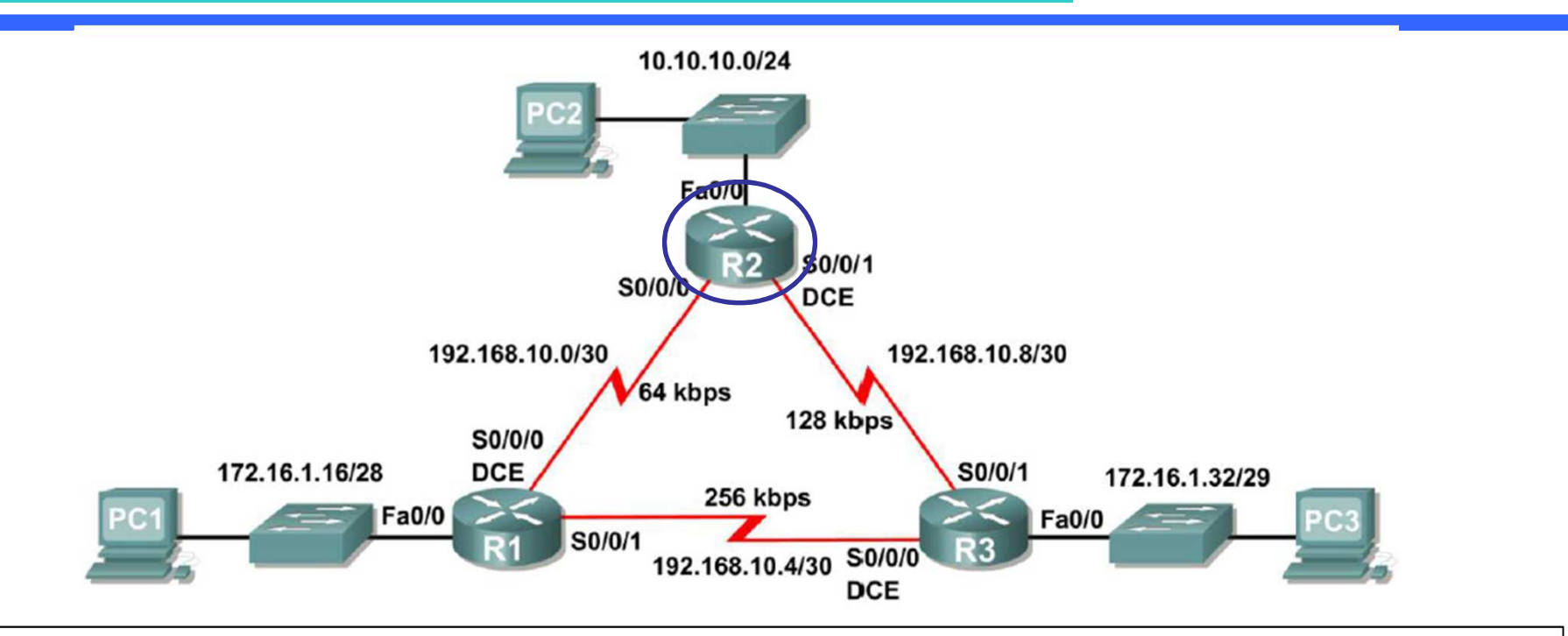

R2(config)#router ospf <sup>1</sup> R2(config-router)#network 10.10.10.0 0.0.0.255 area 0 R2(config-router)#network 192.168.10.0 0.0.0.3 area 0 R2(config-router)#network 192.168.10.8 0.0.0.3 area 0R2(config-router)#endR2#

#### *OSPF*Un esempio di configurazione

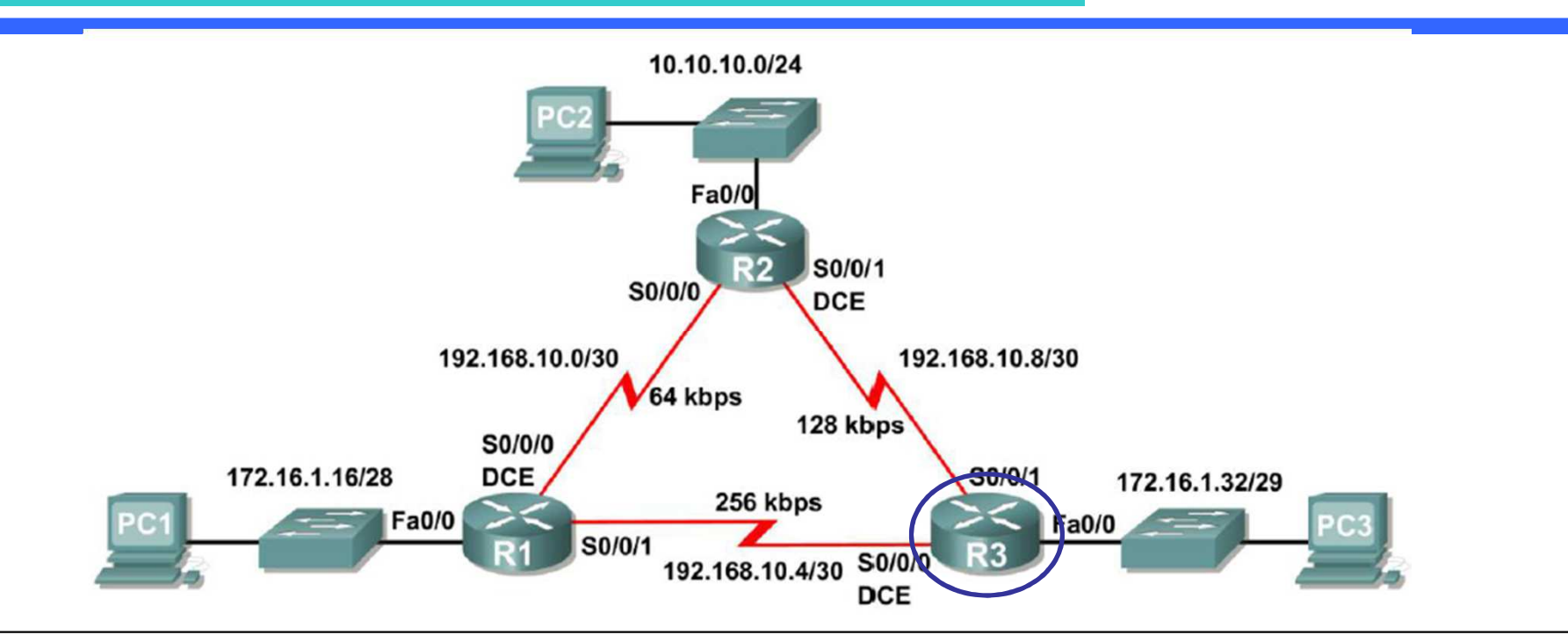

R3(config)#router ospf <sup>1</sup> R3(config-router)#network 172.16.1.32 0.0.0.7 area 0 R3(config-router)#network 192.168.10.4 0.0.0.3 area 0 R3(config-router)#network 192.168.10.8 0.0.0.3 area 0R3(config-router)#endR3#

#### *Esercizio 18*OSPF

Partiamo dalla topologia e dalla configurazione dell'**Esercizio 17**

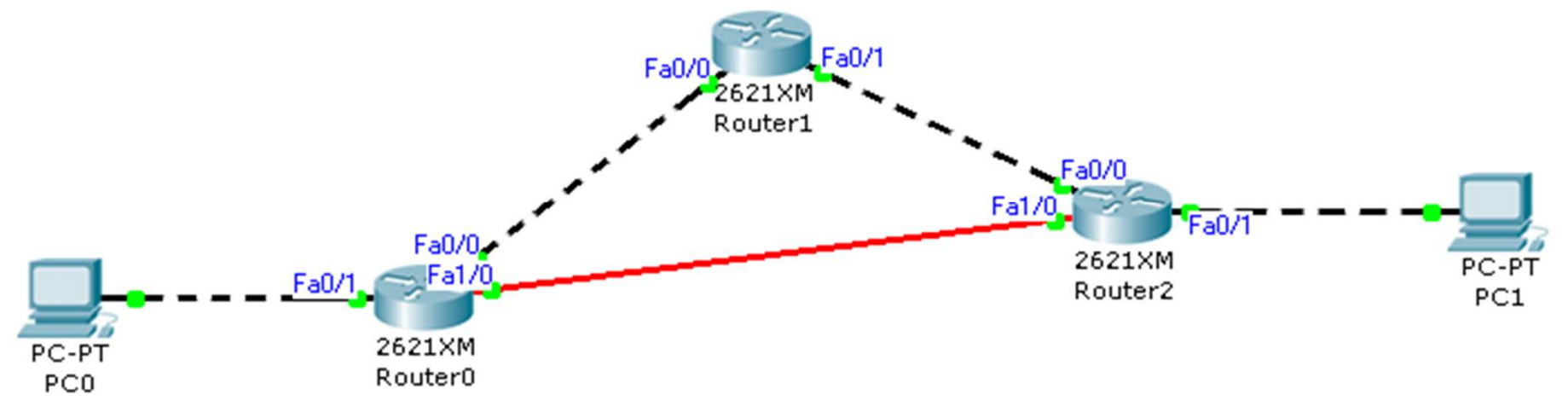

- ● Disattivare il protocollo di routing RIPv2 e abilitare il protocollo di routing OSPF, supponendo che tutti i router appartengano alla medesima area 0
- Verificare la completa connettività della rete effettuando un *traceroute* dal *PC0* al *PC1*
- ● In modalità simulazione, osservare lo scambio dei pacchetti OSPF tra i router. Che tipo di pacchetti sono scambiati? Qual è il loro significato?
- ● Con l'opportuno comando osservare i costi dei link per ogni router. Qual è il loro valore? [Continua…]

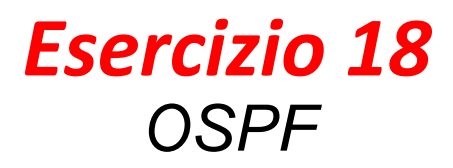

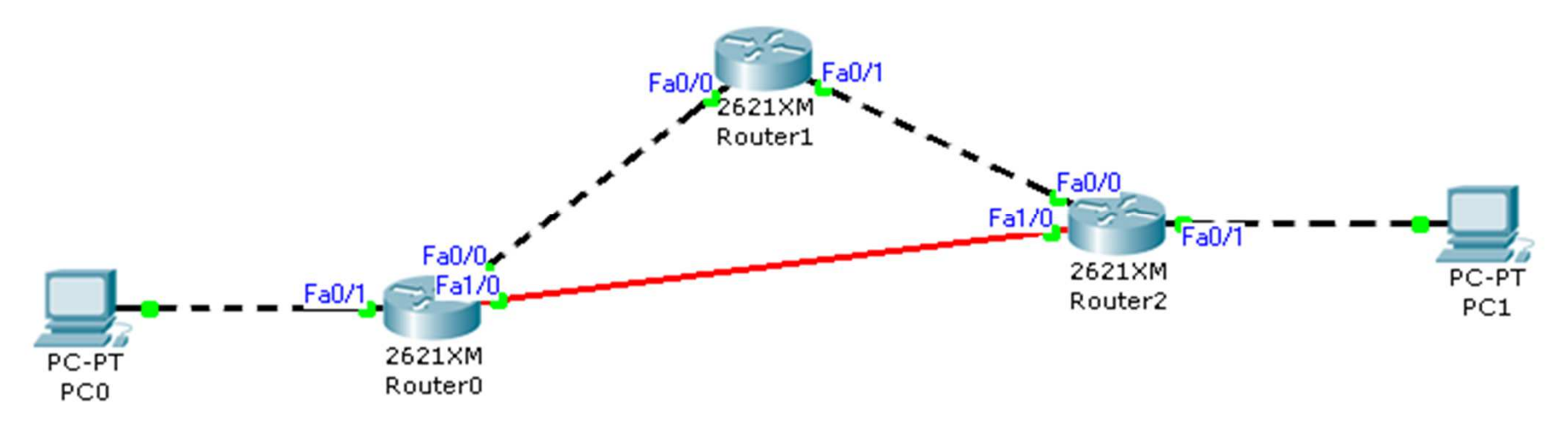

- […Continua] Modificare su *Router0* <sup>e</sup>*Router2* il costo delle interfacce Fa1/0 impostando come valore 100
- Effettuare nuovamente un *traceroute* dal *PC0* al *PC1.* Che cosa cambia rispetto a prima? [Continua…]

- Rotte dinamiche con OSPF
- Reazione di OSPF ai cambiamenti di topologia
- Rotte dinamiche con EIGRP
- Reazione di EIGRP ai cambiamenti di topologia

#### *Esercizio 18*Cambiamenti di topologia

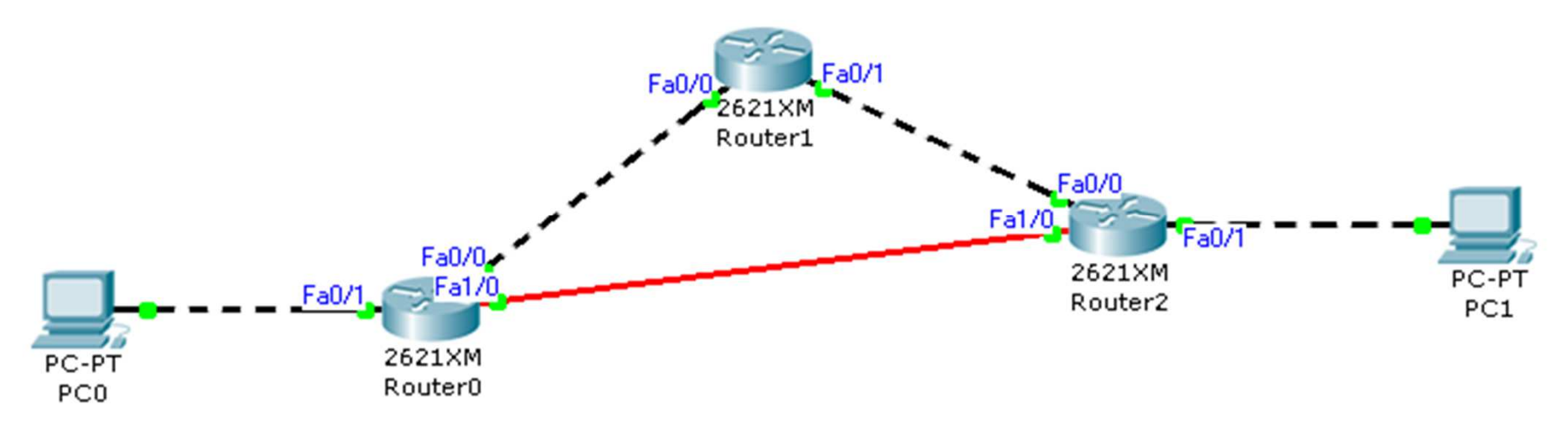

- […Continua] Ripristinare il valore originale del costo delle interfacce Fa1/0 sul *Router0* e sul *Router2*
- Passare in modalità Simulazione e disattivare l'interfaccia Fa0/1 del *Router1.*  Cosa succede?
- Riattivare l'interfaccia Fa0/1 del *Router1* sempre in modalità Simulazione. Cosa succede?
- ●In generale, quali sono le principali differenze con RIP?

# *APPROFONDIMENTOHOMEWORK*

- Rotte dinamiche con OSPF
- Reazione di OSPF ai cambiamenti di topologia
- Rotte dinamiche con EIGRP
- Reazione di EIGRP ai cambiamenti di topologia

#### *EIGRP*

#### Enhanced Interior Gateway Routing Protocol

- E' un protocollo proprietario progettato da Cisco a partire da IGRP
- Effettua **Distance Vector** Routing (Interior Gateway Protocol)
- Il massimo numero di hop è 224
- EIGRP associa cinque metriche differenti a ogni link
	- Ritardo (Delay, D)
	- Larghezza di banda (Bandwidth, BW)
	- Affidabilità (Reliability, R)
	- ●Maximum Transmission Unit (MTU, attualmente non considerata)
	- Carico (Load, L)
- Per il calcolo della metrica complessiva usa la seguente formula  $(K1 * BW + \frac{K2 * BW}{256}$  $\frac{1}{256 - L}$  +  $K3 * D) *$ K5  $R + K4$
- Di default valgono  $K1 = K3 = 1$  e  $K2 = K4 = K5 = 0$
- ●• Se  $K5 = 0$  si impone  $\frac{K5}{R+K4} = 1$

#### *EIGRP*

Comandi IOS per configurare EIGRP

● Configurare il protocollo EIGRP per l'Autonomous System NRouter(config)#router eigrp <sup>N</sup> Router(config-router)#

● Disabilitare il protocollo EIGRP per l'Autonomous System NRouter(config)#no router eigrp <sup>N</sup>

● Definire per quali reti abilitare EIGRP Router(config-router)#network A.B.C.D

 $\bullet$  Modificare i pesi delle 5 metriche ( $TOS = 0$  sempre) Router(config-router)#metric weights TOS K1 K2 K3 K4 K5

- Rotte dinamiche con OSPF
- Reazione di OSPF ai cambiamenti di topologia
- Rotte dinamiche con EIGRP
- Reazione di EIGRP ai cambiamenti di topologia

#### *Esercizio 19*EIGRP – Cambiamento di topologia

Partiamo dalla topologia e dalla configurazione dell'**Esercizio 17**

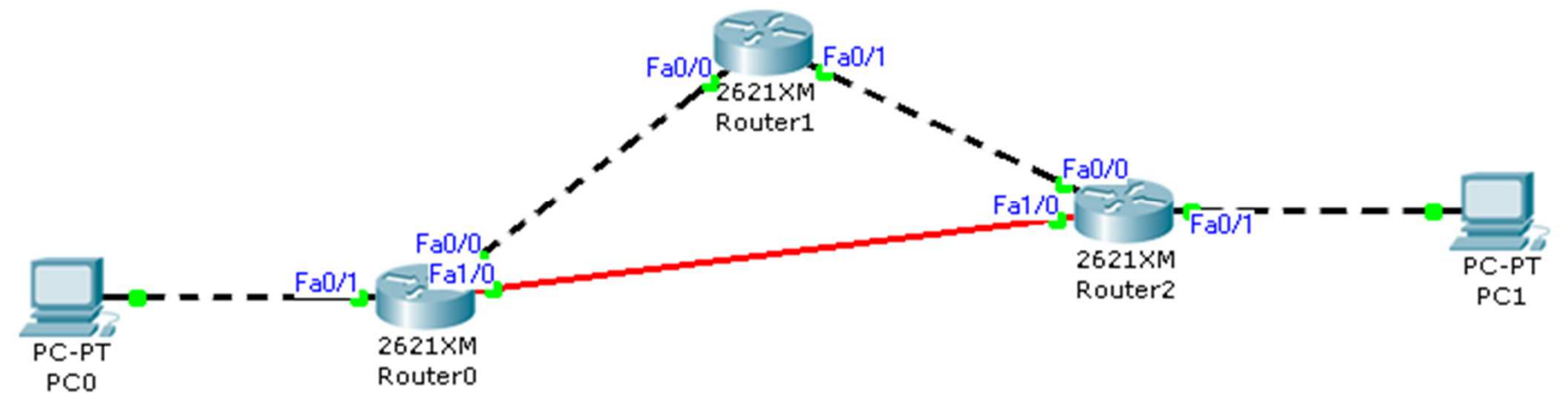

- ● Disattivare il protocollo di routing RIPv2 e abilitare il protocollo di routing EIGRP supponendo che la rete sia di proprietà dell'Autonomous System 1
- ● In modalità simulazione, analizzare i pacchetti scambiati tra i router. Quali sono le differenze più evidenti rispetto al protocollo RIP?
- Spegnere l'interfaccia *Fa0/1* del *Router1*, verificare l'evoluzione delle tabelle di routing dei tre router e analizzare lo scambio di pacchetti tra i router